## ipad のスクリーンキーボードの使い方

文字入力が必要になると、画面にスクリーンキーボードが表示されます。

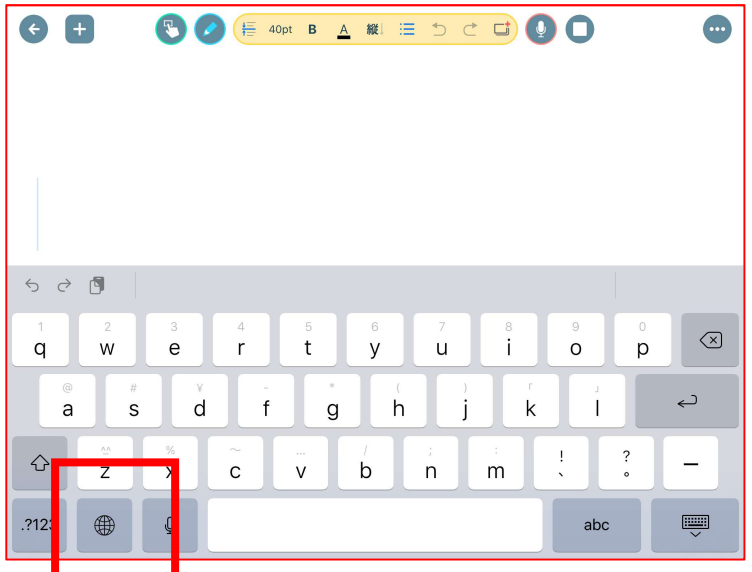

キーをタップすると、文字入力できます。写真は、ローマ字入力モードになっています。

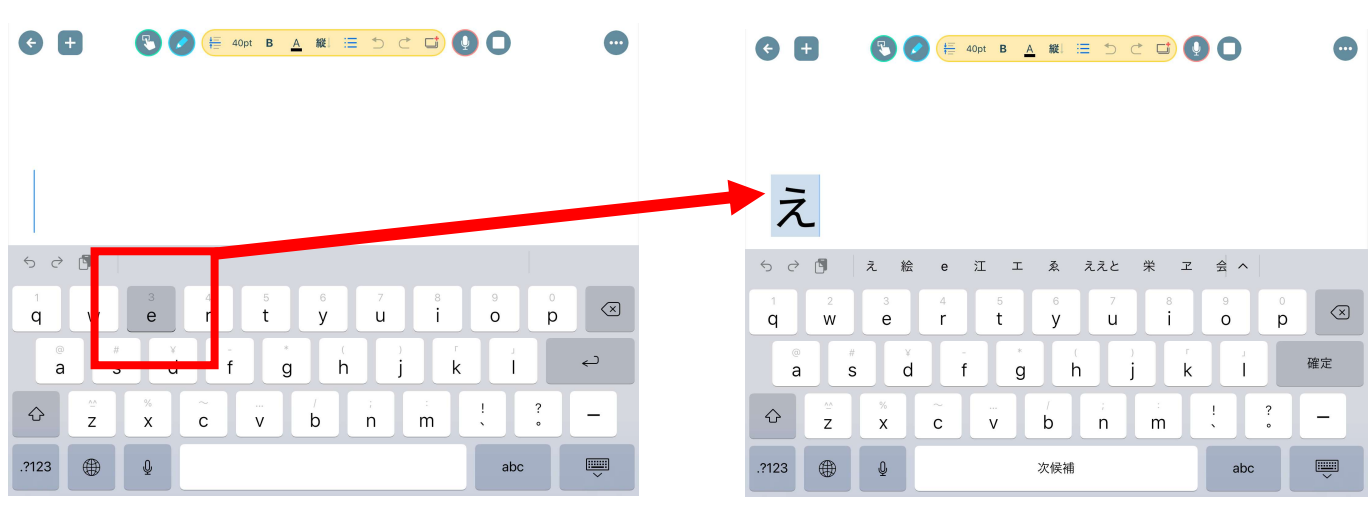

「え」を表示するには、「e」 をタップします。 「え」 が表示されます。

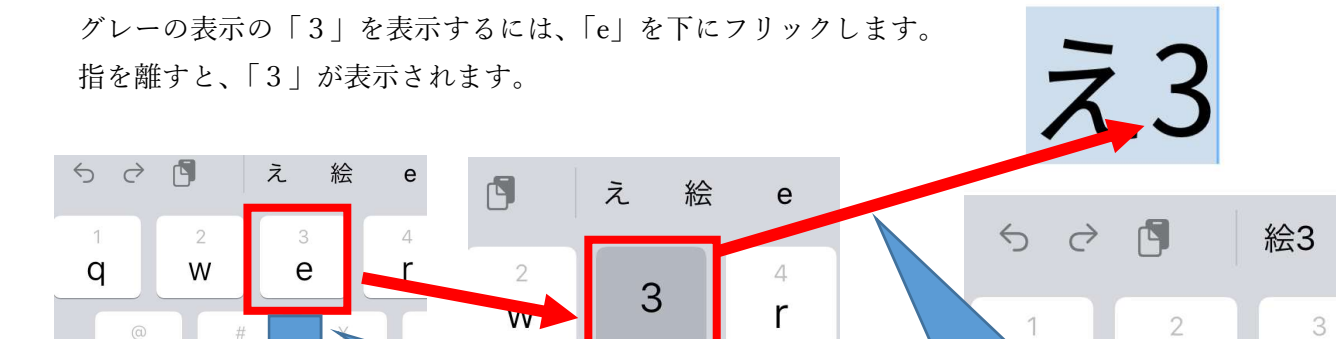

a

指で触ったまま、下に動かす。 インディング 指を離すと「3」が入力される。

W

え

e

## 入力モードの切り替え方

地球儀マーク・.?123 マークをタップしていくと、入力モードが切り替わります。

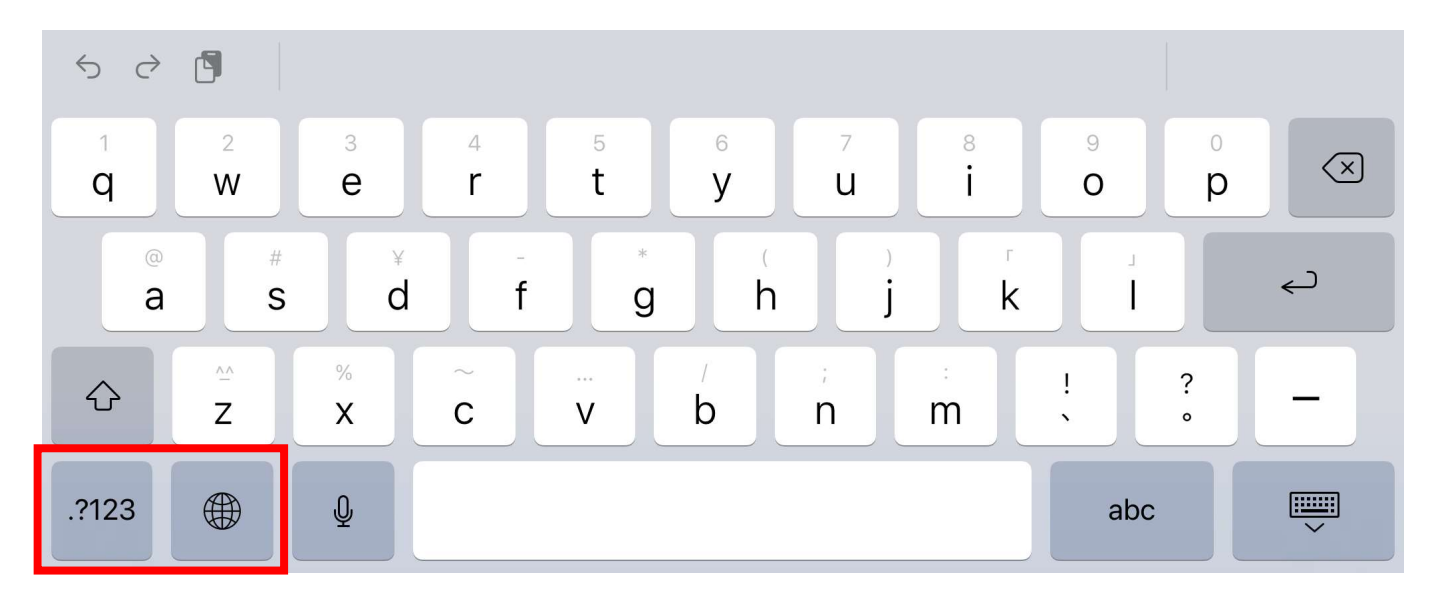

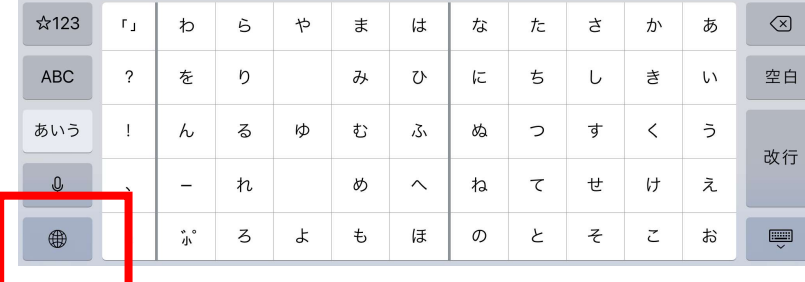

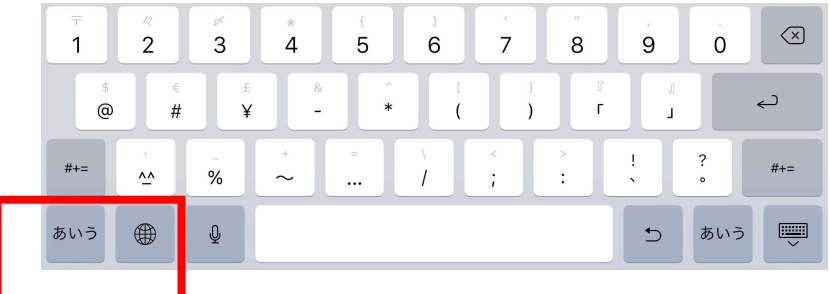

絵文字表示に切り替わったときは、「あいう」をタップします。

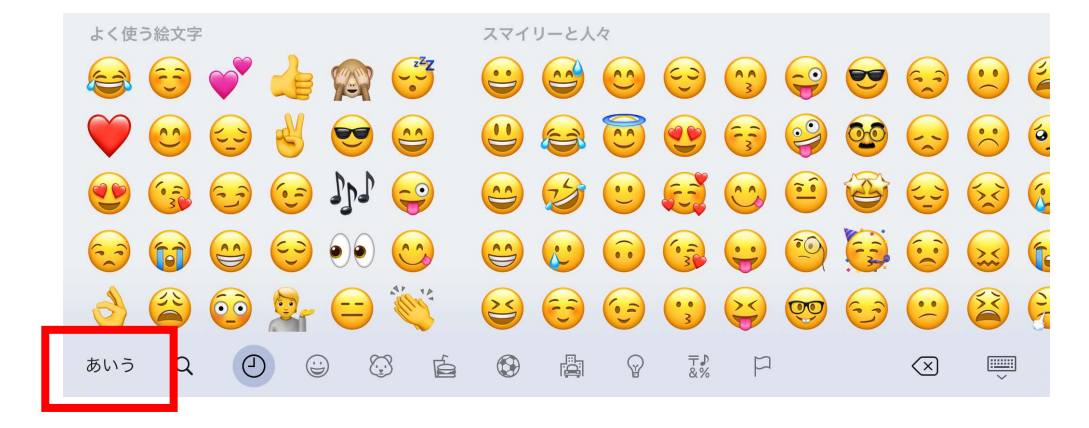

↑ を押すと、入力文字が一時的に変わります。 小文字→大文字

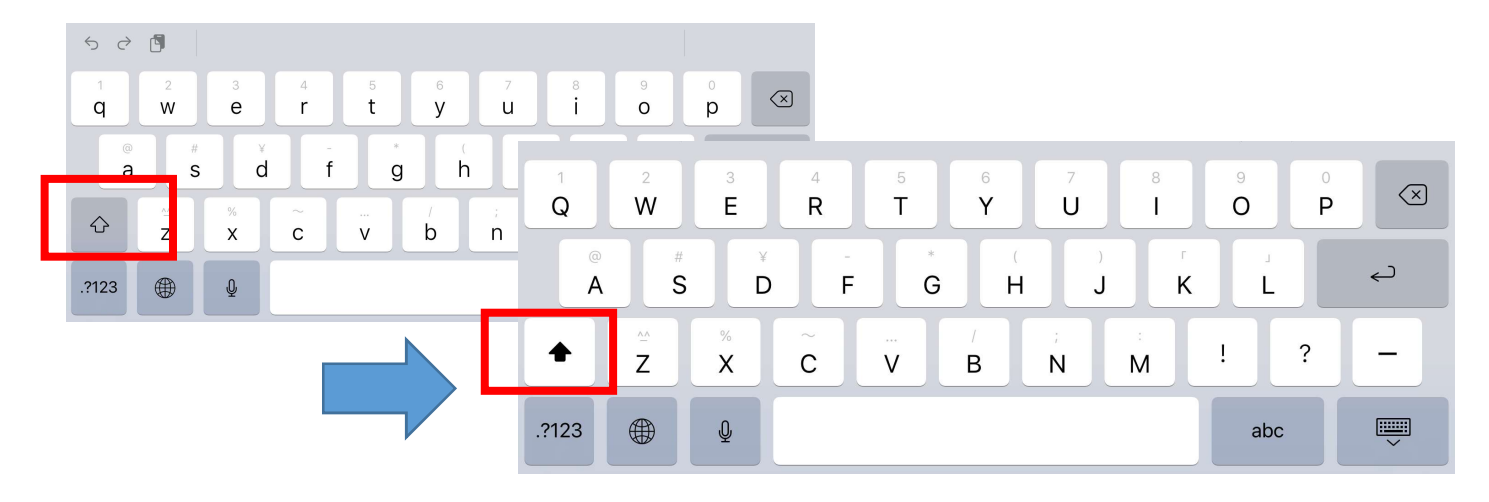

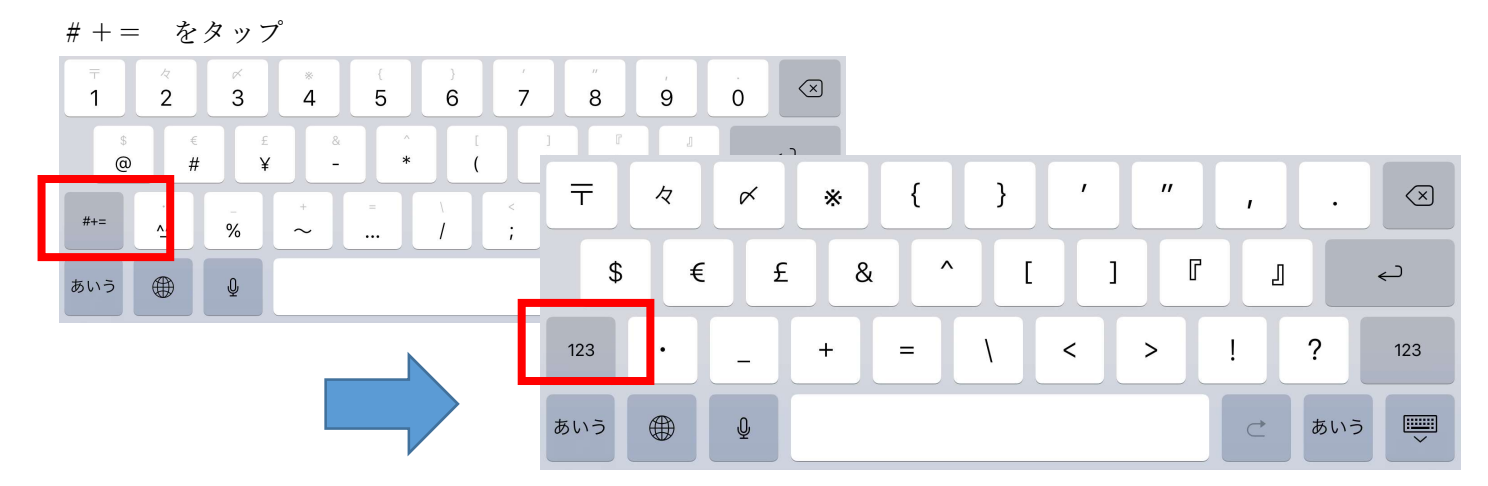

ローマ字入力モード

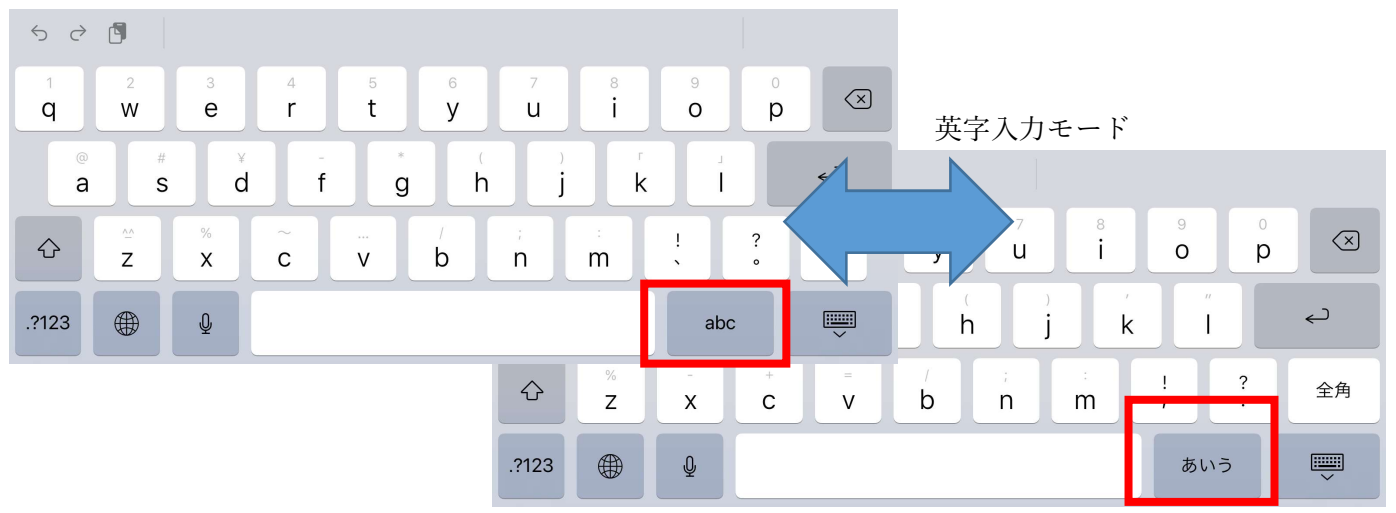

スクリーンキーボードを画面から消したい場合は、キーボードマークをタップします。

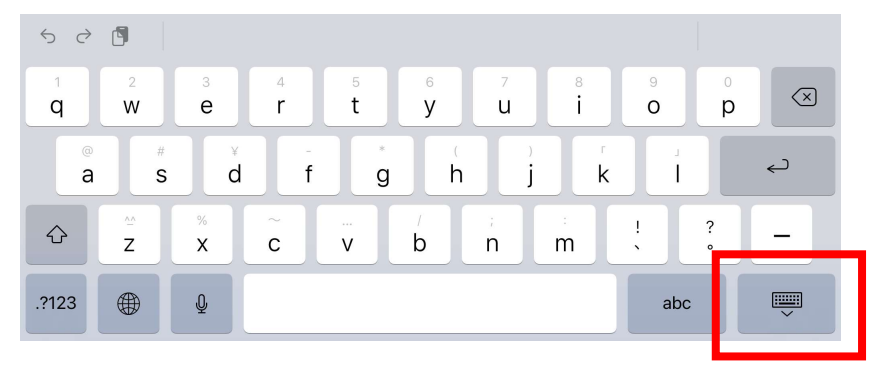